# **UNITAT DIDÀCTICA 3: WORD /II INSERTAR UNA IMATGE**

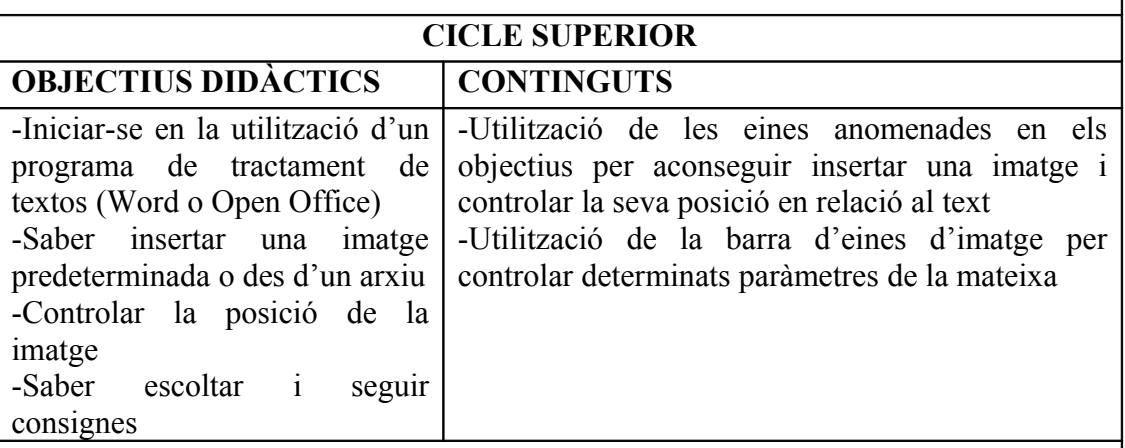

### **ACTIVITATS D'APRENENTATGE**

Aprofitar la sessió de Word I on els alumnes havien d'aconseguir un poema per insertar una imatge.

Podem tenir unes quantes imatges triades en una carpeta, per tal que sàpiguen insertar la imatge des d'un arxiu (Menú Insertar, Imagen, desde archivo), utilitzar les imatges predeterminades del word (Menú Insertar, Imagen, predeterminadas) o bé copiar alguna imatge des d'internet.

Anar al menú Ver, Barra de Herramientas, Imagen, per tal d'activar la barra d'eines que ens permetrà controlar la imatge.

Un cop tinguem la imatge, provarem diferents posicions  $\mathbb{R}$  : transparent, en línia con el texto, ... i també l'ordre (darrera del text, davant del text). També podem pujar o baixar la brillantor  $\frac{|\mathbf{x}|}{|\mathbf{x}|}$ , per aconseguir l'efecte desitjat., o girar la imatge donant-li certa inclinació

Els alumnes podran aconseguir un efecte de presentació de treballs més creatiu al utilitzar de manera crítica aquestes eines.

# **LA TARDOR**

a arriba la tardo I m'agrada el seu color,

Marró, aroc i roig

mi em tornen boig

Se'n va la calor I arriba la frescor,

Tornarem a menjar castanyes

Tan bones i tan torrades.

Les fulles cauen lentament Mentre hi ha un sol sorprenent, La tardor ha arribat I panellets hem preparat.

### **TEMPORALITZACIÓ**

1 sessió

### **CRITERIS D'AVALUACIÓ**

-Escoltar les diferents consignes i explicacions inicials per aconseguir insertar una imatge i controlar la seva posició

-Intentar fer la feina, encara que es tinguin dificultats per aconseguir el resultat final

## **COMPETÈNCIES BÀSIQUES**

- Autonomia i iniciativa personal
- Aprendre a aprendre
- Tractament de la informació